# **PyQuiz Documentation**

Release 0.1

Matt Gerst,

## Contents:

| 1 | Installation                                               | 1  |
|---|------------------------------------------------------------|----|
|   | 1.1 System Dependencies                                    | 1  |
| 2 | Running           2.1 Dev Server            2.2 Production | 3  |
| 2 | Deploy with Docker                                         | 5  |
|   |                                                            | 5  |
| 4 | Web Socket Protocol                                        | 7  |
|   | 4.1 Overview                                               |    |
|   | 4.2 Details                                                | 7  |
|   | 4.3 Client Join                                            | 8  |
|   | 4.4 Gameplay                                               | 11 |
|   | 4.5 Finishing the Game                                     |    |
| 5 | Indices and tables                                         | 15 |

Installation

PyQuiz uses npm to manage it's frontend dependencies and pip to handle the backend dependencies. If you do not have npm/node, you will need to install it following the directions appropriate for your system. You will also need to install the python requirements:

pip install -r requirements.txt

**Note:** It is highly recommended that you use a virtualenv.

## 1.1 System Dependencies

There are no system-level dependencies. You will need a Redis server running, either locally or on another machine. By default, pyquiz will use redis 3rd logical database (database 2, see the select command). If you are familiar with Flask, you can use the config objects to configure this option, it is planned to make this easier.

Running

### 2.1 Dev Server

When running the development server, you need to run both the webpack dev server \*and\* the flask dev server. You will need to run the following commands in one terminal:

```
export FLASK_APP=jeopardy/web.py
export FLASK_DEBUG=1
flask run
```

and the following in another terminal:

```
npm run dev
```

Warning: Never run the flask dev server in production.

You may now browse to http://localhost:5000 to view the app. Any changes you make to the javascript/Vue files will be hot reloaded and take effect immediately.

#### 2.2 Production

To run the server in "production" mode, you can simply run:

```
python manage.py run_server
```

This will build the static assets and start the server. PyQuiz will now be listening on 0.0.0.0:5000.

## Deploy with Docker

If you prefer using docker, pyquiz provides a *docker-compose.yml* file. To run pyquiz with docker you can run the following command:

docker-compose up

This will build and start the docker image. PyQuiz can then be accessed at http://localhost:5000. To reset the status of the game (Teams, board progress, etc.) run the following:

docker-compose run --rm web python manage.py clear\_redis

Web Socket Protocol

Communication between the client and the server are done through web sockets using SocketIO. There is nothing fancy going on, no channels/groups/rooms, just simple events. This document describes the events emitted by *both* sides, what data they contain, and how they should be handled.

#### 4.1 Overview

Since there are going to be no APIs for the frontend to call, the web socket will serve as the API used to get information to the frontend. This API is implemented in the form of events emitted by the front end requesting the information, and events emitted by the backend informing the frontend of information. It is important to note that the backend does not necessarily *respond* to requests, it just sends data. Meaning, there is no distinction between a response to a request, and the backend pushing data to the frontend unsolicited. They must be handled the same.

For example, when the frontend asks for the current state of the board, the backend will respond the same way it does when informing **all** clients that the board has changed. This allows us to updated the state of the board in both cases, without having to have specific logic for both.

#### 4.2 Details

With a few exceptions, events follow the naming convention: <namespace>.<action>. For example, the event to join a team is: team.join, and the event containing the current board data is board.current. The big exceptions are whoami and you.are, which are primarily housekeeping events dealing with user authentication.

**Note:** We may want to rename whoami and you.are to fit the convention. Something like core.whoami and core.youare would be fine.

### 4.3 Client Join

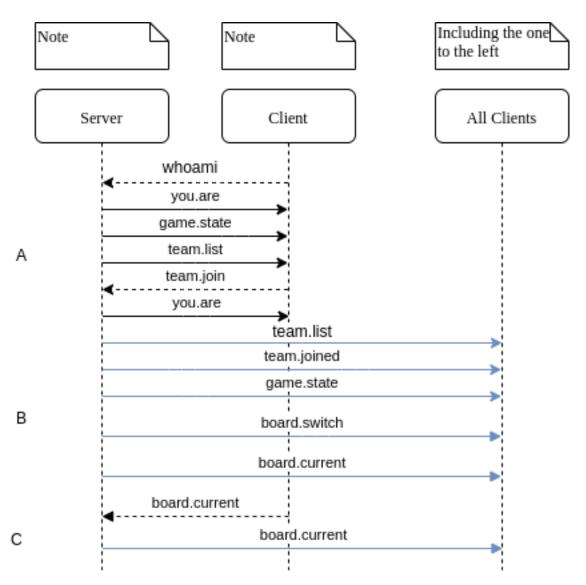

The above diagram represents the protocol for joining a game (A), the game starting (B), and the client requesting an update of the board (C). There is a bit of individual client housekeeping housekeeping at the start, and then most of the communication from the server to the clients is in broadcast form.

### 4.3.1 Joining the game (A)

The very first thing that happens when a client receives the connected event is to emit whoami. This will cause the server to emit the you.are event which gives details on who the client is, as far as the server is concerned. This includes whether the client is authenticated, and admin, and/or what team they are on. The whoami event has no payload. The you.are event will respond as follows:

```
{
  authenticated: false,
  team: null,
```

(continues on next page)

(continued from previous page)

```
admin: false
}
```

The server will then send the game. state event which informs the client what state the game is in. This event has the following payload:

```
{
    state: "WAITING" // Can be one of WAITING, PLAYING, or FINISHED
}
```

Then the server sends the team.list event, containing the details for all the teams (score, taken/not taken, etc.). The following payload would be delivered if there are 3 teams, of which only the third team has been claimed.

```
teams: [
    {id: 1, name: null, taken: false, score: 0},
    {id: 2, name: null, taken: false, score: 0},
    {id: 3, name: "Really Cool Team", taken; true, score: 0}
]
}
```

At this point, the client needs to present the list of teams to the user to select from. If joining an open team, the user is required to supply a team name, and re-join password (in case they get disconnected and need to re-join). If re-joining, they will simply need to supply the same password. The client sends the team. join event in both cases, and the differences in payload are trivial:

```
team: 1, // This is the team id,
password: "asdf",
name: "Team Name" // This field only supplied on team creation.
}
```

If the password is incorrect during a re-join, or there is some other problem with this command, the server will emit an error event.

If the join is successful, the server emits another you.are event with the new details:

```
{
  authenticated: true,
  team: 1,
  admin: false
}
```

This informs the client that the team join was successful and which team they have joined. At the same time, the server broadcasts a team.joined event to inform all clients that the team has been created and has a new name. In the case of a re-join, the broadcast still happens. This is done in case a client has stale information. The payload for this event is as follows:

```
{
  team: 1,
  name: "Best Team"
}
```

At this point the client has fully joined the game.

4.3. Client Join 9

#### 4.3.2 Starting the game (B)

At this point, the admin has determined they are ready to start the game and used the client functionality to signal this. The admin client will then broadcast game.start, which has no payload, telling the server to start the game. This will cause the server to send a game.state event, with a state of PLAYING. It is at this point that the clients should start preparing the displays for the game board. Immediately following the game.start, a board.switch event will be broadcast.

A board switch is a warning to the clients that the server is about to switch boards. It means they should activate any loading/waiting indicators in the frontend as well as clear the current board. It also includes the board type. The exact payload is as follows:

```
id: 1,
  name: "First Round",
  type: "standard" // Can be either standard or final
}
```

Then the server immediately broadcasts the board. current event. This event contains all the data necessary to build the board. The exact payload is different depending on the client. For example, admin's receive all data, whereas teams and observers receive only enough data to build the UI. This is to prevent leaking answers/questions to teams by using dev tools.

**Warning:** I'm still undecided whether the admin client will receive all the data, or the same data as everyone else. In practice the admin will only be viewing the questions and answers at the same time as everyone else, so this may not be needed.

```
{
  categories: [
    {id: 1, name: "Numbers that Count"},
    // ...
],
  items: {
    1: [ // This corresponds to the category id
        {
        id: 1,
            value: 100,
            category: 1,
            visible: false
        } // We need the duplicate category information for later queries
        // ...
        }
}
```

At this point the clients should populate the boards as the game has started (Possibly some animation).

#### 4.3.3 Board Updates (C)

Board updates are quite simple, if the client feels the need to get an updated authoritative copy of teh board, they just need to emit the board.current event. The server will respond with a board.current broadcast (?).

**Warning:** Not sure if necessary (or wise) to do a broadcast here. On one hand, it will ensure all clients have up-to-date information, but it might cause problems.

### 4.4 Gameplay

Once the teams have joined and the game has started, the events get a little more complicated. Most importantly, clients joining in the middle need to be informed if a question is open or not.

There are several stages to gameplay:

- (OOB) Team chooses category and value
- Admin opens question (question.open)
- Admin opens buzzers (buzzer.open)
- Team buzzes in (team.buzz, server broadcasts buzzer.close)
- Admin removes points for wrong answer (team.detract)
- Server updates team score (team.score)
- Admin reopens buzzer (buzzer.open)
- Another team buzzes in (team.buzz)
- Admin awards points for correct answer (team.award)
- Admin reveals answer (question.reveal)
- Admin closes question (question.close)

4.4. Gameplay 11

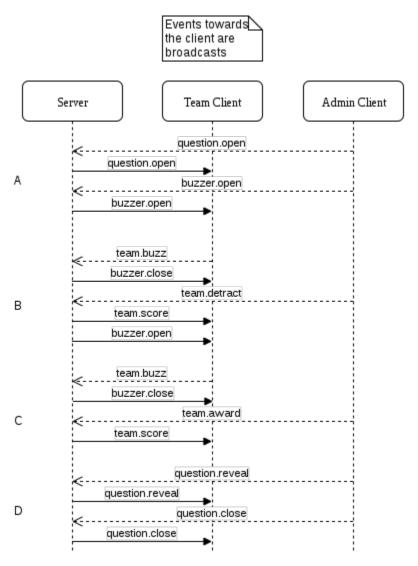

The above diagram shows how the protocol works. It has four major parts: Opening the question (A), Starting and stopping the buzzer (B), correctly answering the question (C), and clean up (D).

#### 4.4.1 Opening the Question (A)

The game starts with the admin client emitting the question.server event, the server validates the data, and then broadcasts the same event, with the text of the clue added. The payload for both is as follows:

The admin client will also get the question (it's jeopardy remember?) in the payload, so the admin can verify whether the teams response is correct.

Once the admin has read the clue, they can open the buzzer. The admin client will emit the buzzer.open event, which will cause the server to broadcast the same buzzer.open event. This event has no payload. At this point the

question has been opened and is ready for teams to respond.

#### 4.4.2 Starting/Stopping the Buzzer (B)

When the team buzzes in, their client will emit the team.buzz event, there is no payload for this event. The server will determine if the buzz is valid and/or if another team buzzed in first. Once the server has determined which team has buzzed, it will broadcast the buzzer.close event with the following payload:

```
{
  team: 1 // the id of the team that won the buzz
}
```

**Note:** The buzzer.close event can also be fired with a null team. This is typically the case when the admin closes the buzzer manually/early.

At this point the admin determines whether the team's response is correct or not. If the team's response is incorrect, the admin will detract points from the team. The admin client will emit team. detract with the following payload:

```
{
  team: 1,
  amount: 500 // This amount will be **subtracted** from the team's score
}
```

The server will then broadcast team. score to allow all clients to update their local copy of the score.

```
{
   team: 1,
   score: -100
}
```

And finally the server will re-open the buzzer for further answers by broadcasts buzzer.open.

### 4.4.3 Correctly Answer the Question (C)

Answering correctly works in a similar manner. First the team buzzes in. If the admin determines their response to be correct, they award the team points. The admin client will emit team.award, with a similar payload to team. detract:

```
{
  team: 1,
  amount: 200 // This amount will be **added** to the team's score
}
```

As before, the server broadcasts team. score. However, it does NOT re-open the buzzer.

### 4.4.4 Clean Up (D)

Finally, the admin chooses to reveal the question. The admin client emits question.reveal, which has no payload. The server then broadcasts question.reveal with a payload containing the question:

4.4. Gameplay 13

```
{
   question: "What is Jeopardy?"
}
```

The admin can then choose to close the question and return to the board. The admin client will emit question. close, which has no payload. The server will then broadcast question.close (still has no payload).

### 4.5 Finishing the Game

When a board has been completed and there are more boards available, the admin can decide to progress to the next board. At this point the admin client will emit board.switch (empty payload), and the server will broadcast board.switch as described above. Everything proceeds as in the Gameplay section.

If there are no more boards, the server updates the game state to FINISHED with game.state. It will also broadcast team.list one more time, to ensure that clients have the correct scores for all teams (to display the winner, etc.). At this point, the game is finished and there are no more steps in the protocol.

## Indices and tables

- genindex
- modindex
- search